## REDIRECTION MESSAGERIE

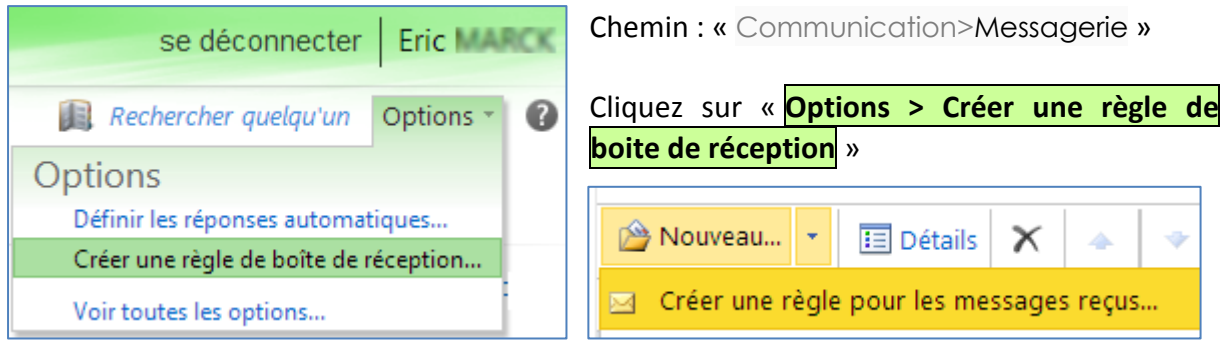

Cliquez sur « **Nouveau > Créer une règle pour les messages reçus** ».

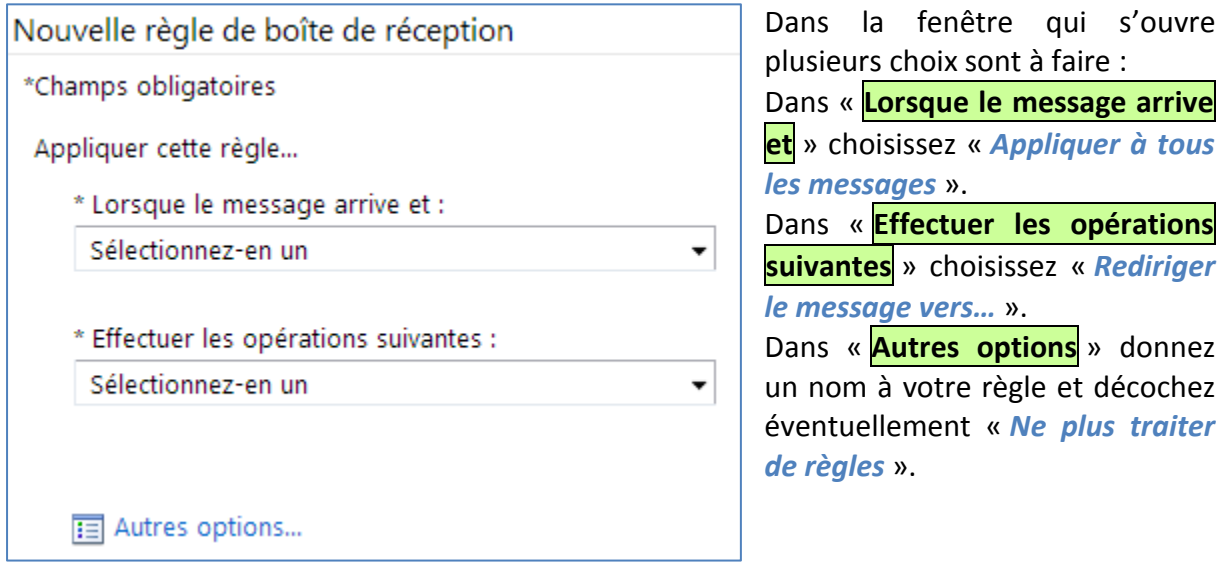

Entre temps, une fenêtre s'est ouverte. Au bas de cette fenêtre se trouve le champ « **Destinataires du message** ».

Indiquez-y votre adresse de redirection et cliquez sur **OK**. **Enregistrez** le tout.

La redirection est effective.

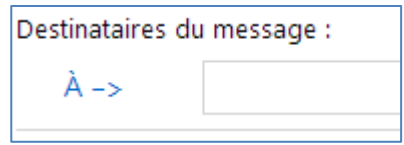